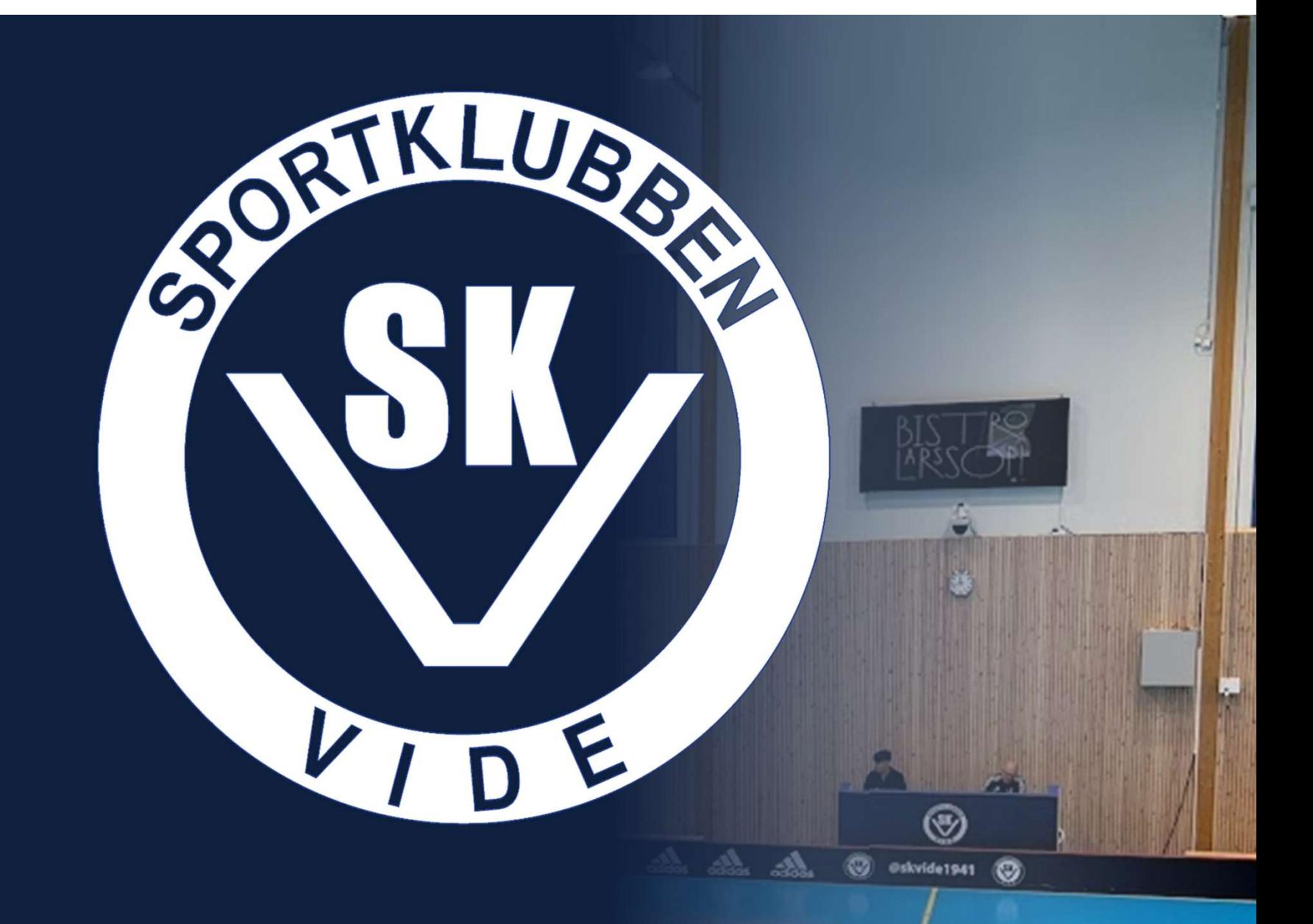

# SEKRETARIATSUTBILDNING

2022-09-22

#### Inledning

#### Målgrupp

- Alla som kommer att bemanna sekretariatet under den kommande säsongen.
- Avgränsning: Övrigt kring matcher exempelvis kiosk, sarg och omklädningsrum

#### Upplägg

- Teori blandat med demonstrationer.
- Utbyte!

#### Övrigt

• CIK A är vår huvudsakliga hall för match. Kommer vara den utbildningen utgår ifrån.

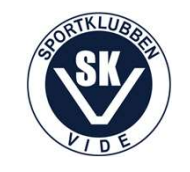

# Omfattning

- **Omfattning<br>1. Föreningens ambition och värdegrund<br>2. Roller<br>3. Regler för olika serier Omfattning<br>1. Föreningens ambition och värd<br>2. Roller<br>3. Regler för olika serier<br>4. Placering av sekretariatet Omfattning<br>1. Föreningens ambition och värd<br>2. Roller<br>3. Regler för olika serier<br>4. Placering av sekretariatet<br>5. Förvaring Omfattning<br>1. Föreningens ambition och värdegri<br>2. Roller<br>3. Regler för olika serier<br>4. Placering av sekretariatet<br>5. Förvaring<br>6. Inkoppling (resultattavla, el, wifi, LAN, lj Omfattning<br>1. Föreningens ambition och värd<br>2. Roller<br>3. Regler för olika serier<br>4. Placering av sekretariatet<br>5. Förvaring<br>6. Inkoppling (resultattavla, el, wifi, L.<br>7. Inloggning dator** 1. Föreningens ambition och värd<br>2. Roller<br>3. Regler för olika serier<br>4. Placering av sekretariatet<br>5. Förvaring<br>6. Inkoppling (resultattavla, el, wifi, L.<br>7. Inloggning dator<br>8. Ljud (förstärkare, uttag, mixer, Spoti<br>9. i
- 
- 
- 
- 
- 1. 1919. Ingelis ambition our raracgrana<br>
2. Roller<br>
3. Regler för olika serier<br>
4. Placering av sekretariatet<br>
5. Förvaring<br>
6. Inkoppling (resultattavla, el, wifi, LAN, ljud och bild)<br>
7. Inloggning dator<br>
8. Ljud (först 2. Regler för olika serier<br>
4. Placering av sekretariatet<br>
5. Förvaring<br>
6. Inkoppling (resultattavla, el, wifi, L,<br>
7. Inloggning dator<br>
8. Ljud (förstärkare, uttag, mixer, Spoti<br>
9. iBIS samt iBIS Mobil<br>
10. Resultattavl 2. Regier for oma serier<br>
4. Placering av sekretariatet<br>
5. Förvaring<br>
6. Inkoppling (resultattavla, el, wifi, L.<br>
7. Inloggning dator<br>
8. Ljud (förstärkare, uttag, mixer, Spoti<br>
9. iBIS samt iBIS Mobil<br>
10. Resultattavla<br>
- 
- **JMTattNINg<br>1. Föreningens ambition och värdegrund<br>2. Roller<br>3. Regler för olika serier<br>4. Placering av sekretariatet<br>5. Förvaring<br>6. Inkoppling (resultattavla, el, wifi, LAN, ljud och bild)<br>7. Inloggning dator<br>8. Ljud (fö** 1. Föreningens ambition och värdegrund<br>2. Roller<br>3. Regler för olika serier<br>4. Placering av sekretariatet<br>5. Förvaring<br>6. Inkoppling (resultattavla, el, wifi, LAN, ljud och bild)<br>7. Inloggning dator<br>8. Ljud (förstärkare, u
- 
- 
- 

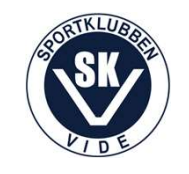

# Ambition och värdegrund

- En match ska vara en häftig och proffsig upplevelse för såväl spelare, domare som publik! • En match ska vara en häftig och proffsig upplevels<br>såväl spelare, domare som publik!<br>• Satsningar gjorda avseende sekretariat, ljud och lj<br>• Lördagsmatcher – utveckla arrangemanget.<br>• Väli musik med förstånd. All musik ä
- Satsningar gjorda avseende sekretariat, ljud och ljus.
- 
- Välj musik med förstånd. All musik är kanske inte förenlig med föreningens värdegrund.

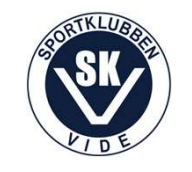

Kan ni bemanna och sköta så allt så är det bra, men måste ni prioritera så prioritera enligt nedan: Prioriteringar<br>Kan ni bemanna och sköta så allt så<br>ni prioritera så prioritera enligt neda<br>1. Resultattavla och Protokoll<br>2. Musik<br>3. Speaker Prioriteringar<br>Kan ni bemanna och sköta så a<br>ni prioritera så prioritera enlig<br>1. Resultattavla och Protokol<br>2. Musik<br>3. Speaker<br>4. Lius och bild Kan ni bemanna och sköta så<br>
i prioritera så prioritera enlig<br>
1. Resultattavla och Protokol<br>
2. Musik<br>
3. Speaker<br>
4. Ljus och bild Kan ni bemanna och sköta så<br>1. prioritera så prioritera enlig<br>1. Resultattavla och Protokol<br>2. Musik<br>3. Speaker<br>4. Ljus och bild

- 
- 
- 
- 

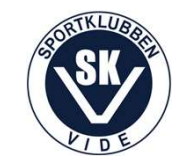

#### Regler för olika serier

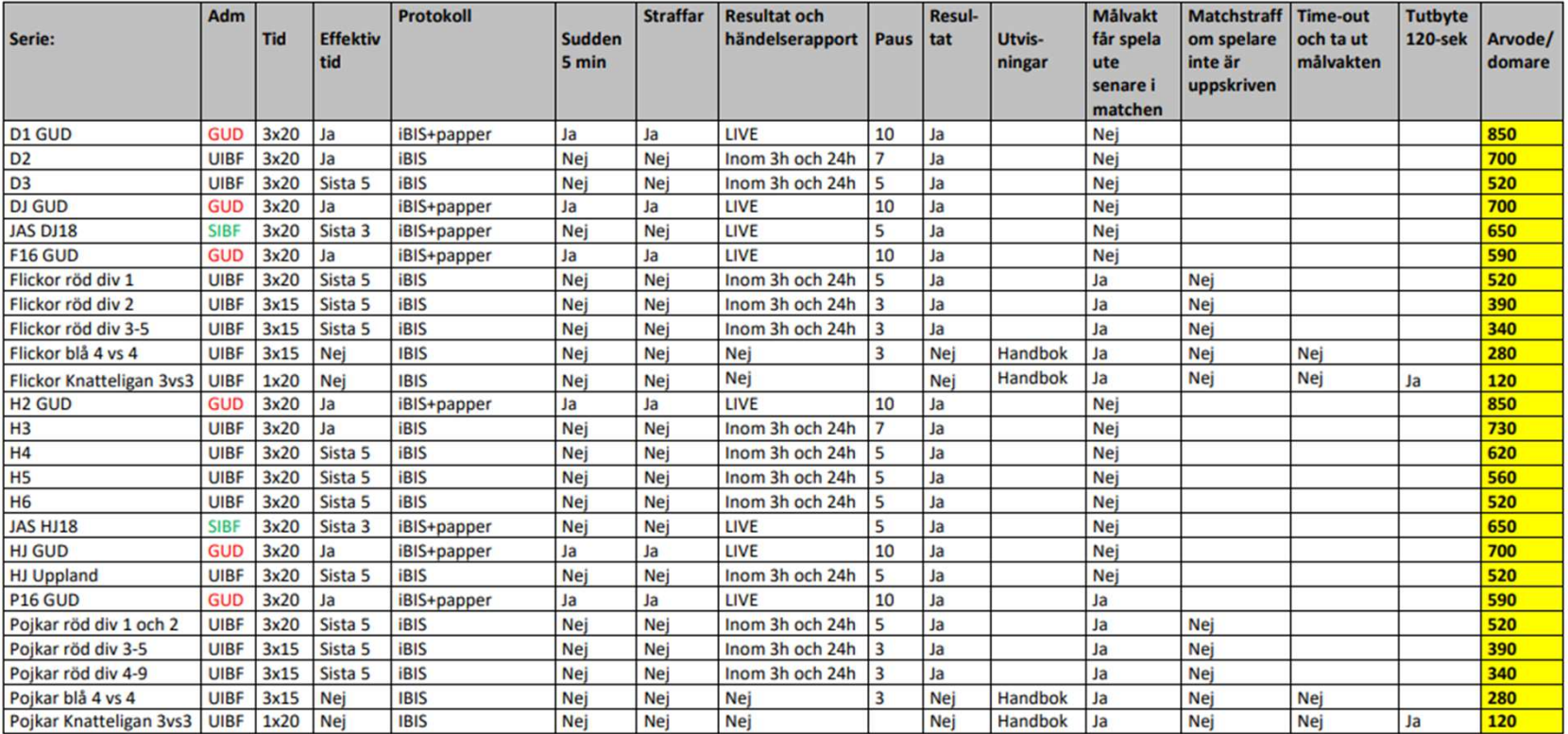

#### Upplands Innebandyförbund - Serieförutsättningar lathund 2022/2023 (Uppdaterad 2022-06-04)

UIBF = Upplands Innebandyförbund

GUD = Gästrikland/Uppland/Dalarna

SIBF = Svenska Innebandyförbundet

Hör av er till uppland@innebandy.se om ni hittar några konstigheter.

Reseersättning till domarna är 25 kr/mil i de flesta serier och betalas av förbundet. I JAS står hemmalaget för kostnaden som där är 18,50 kr/mil.

\* I alla matcher betalas domararvodet av hemmalaget och i Knatteligan betalar arrangerande förening alla domararvoden.

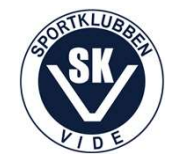

# Placering av sekretariatet Placering av sekretariatet<br>Varför?<br>1. Mer plats för spelarna<br>2. Närmare omklädningsrum<br>3. Avställningsyta flaskor

#### Varför?

- 
- Placering av sekretariatet<br>Varför?<br>1. Mer plats för spelarna<br>2. Närmare omklädningsrum<br>3. Avställningsyta flaskor<br>4. Uttag TV-skärm
- 
- 

Sekretariatet är rullbart och klätt i mjukt material.

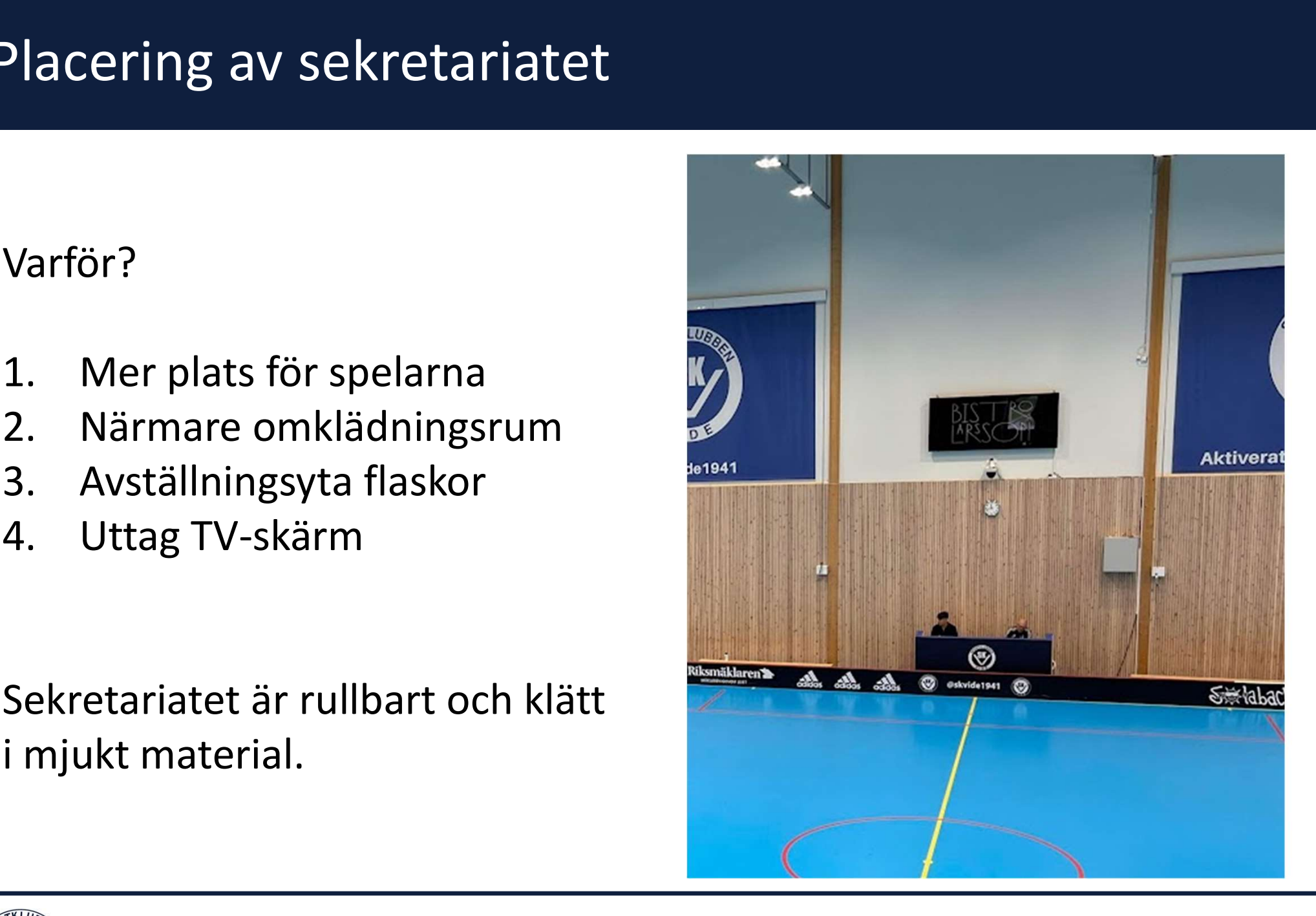

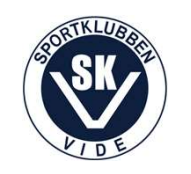

#### Förvaring av sekretariatet

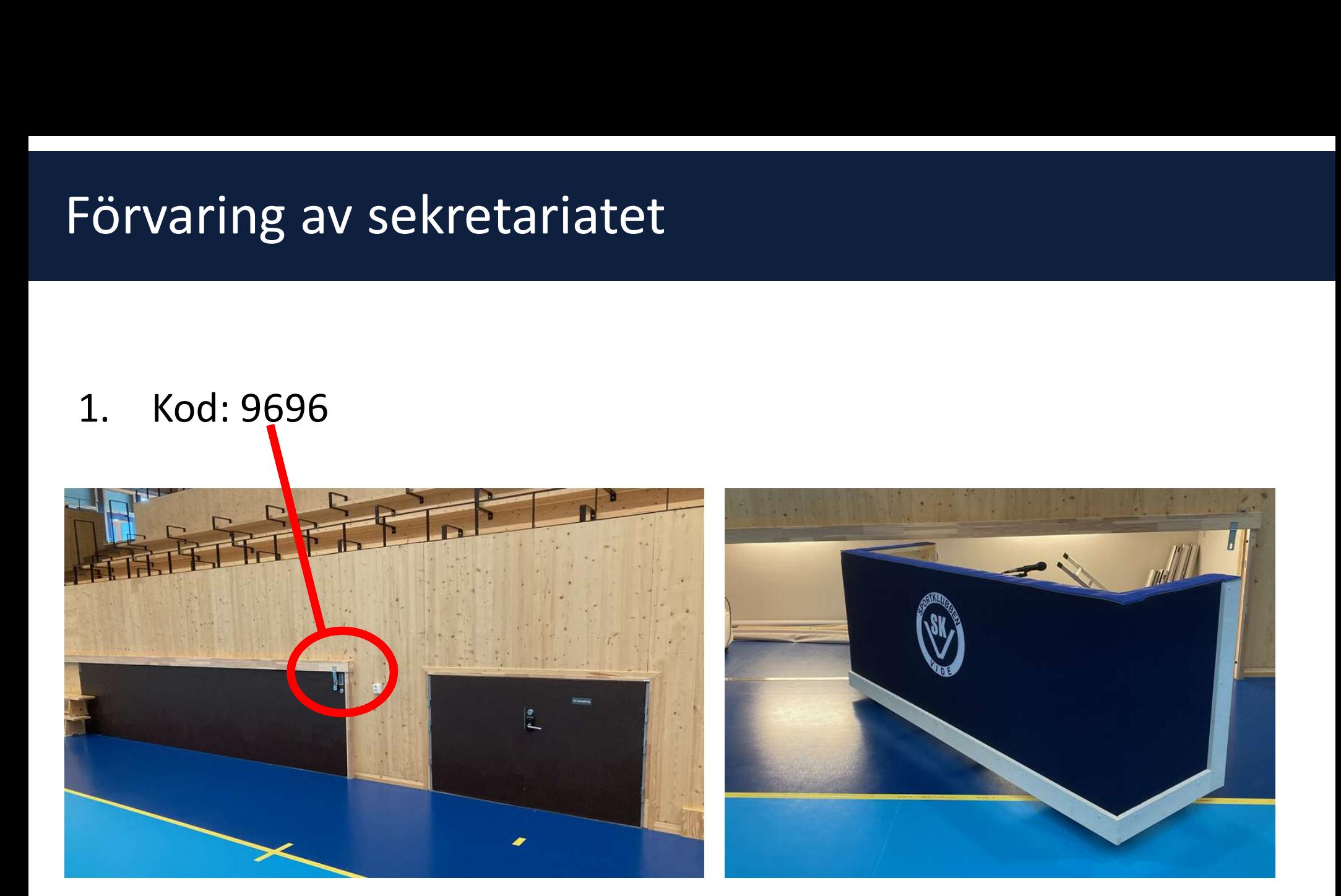

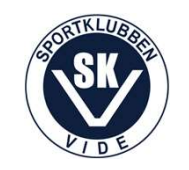

# Förvaring kontrollen till Resultattavlan

- 
- Törvaring kontrollen till Re:<br>1. Ledare har tagg<br>2. Tagg finns även i lilla nyckelskå<br>läktaren (kod 1941) 2. Tagg finns även i lilla nyckelskåpet utanför ledarrummet under<br>2. Tagg finns även i lilla nyckelskåpet utanför ledarrummet under<br>läktaren (kod 1941) läktaren (kod 1941)

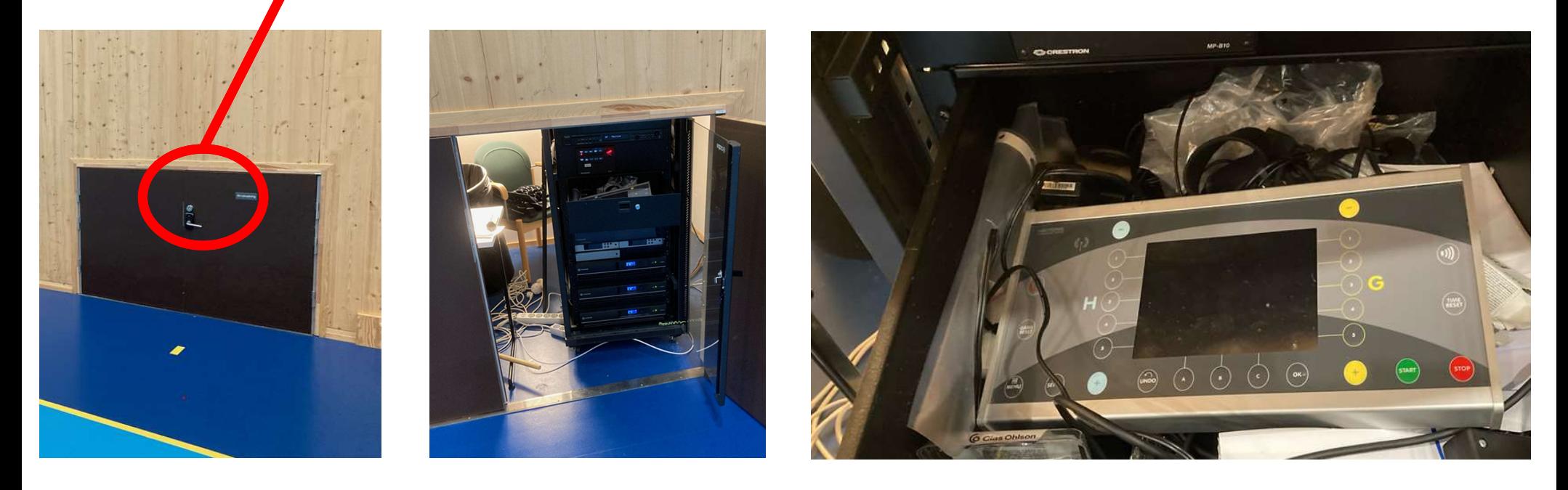

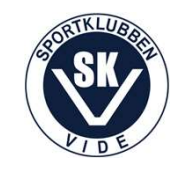

# Utrustning i sekretariatet

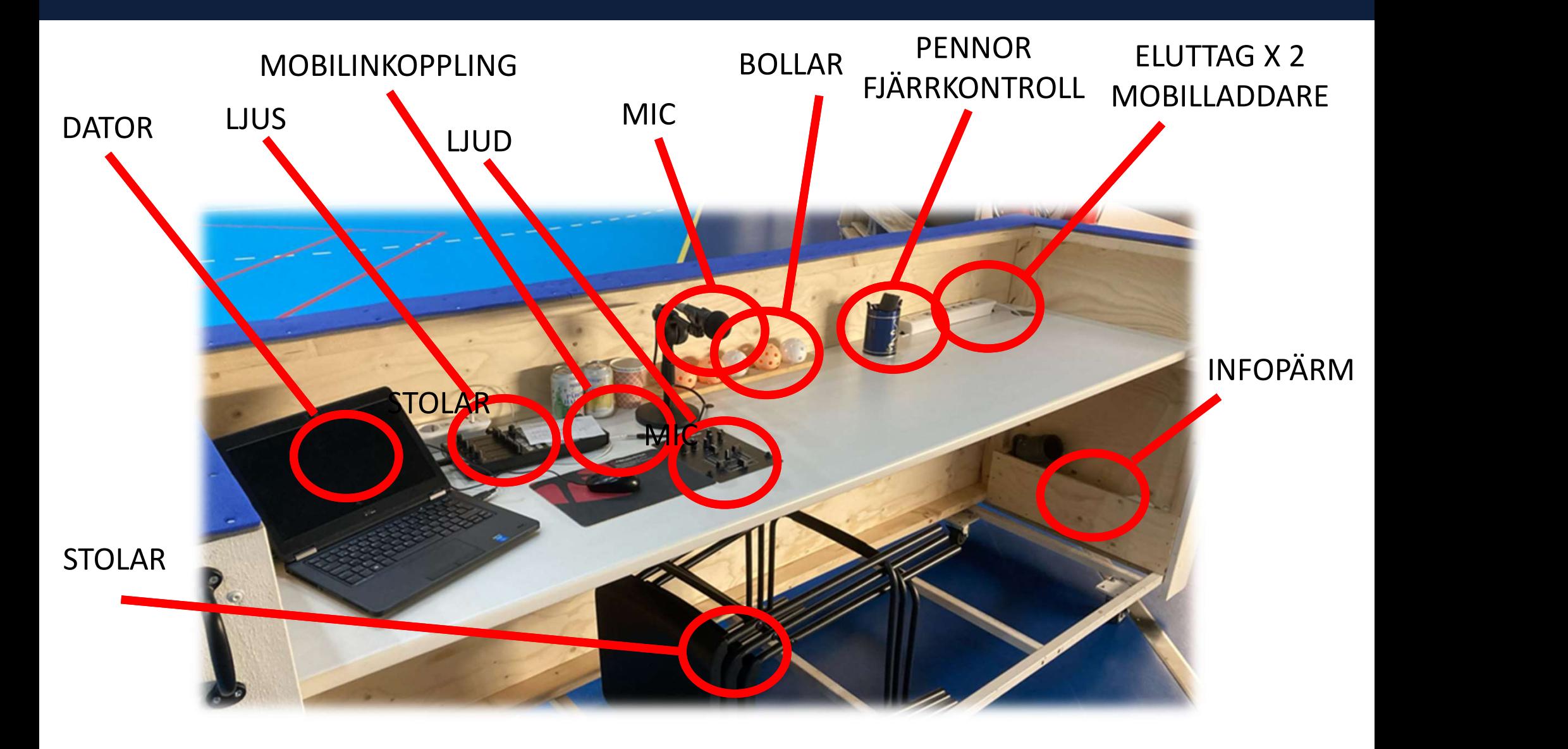

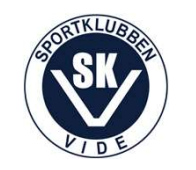

# Inkoppling

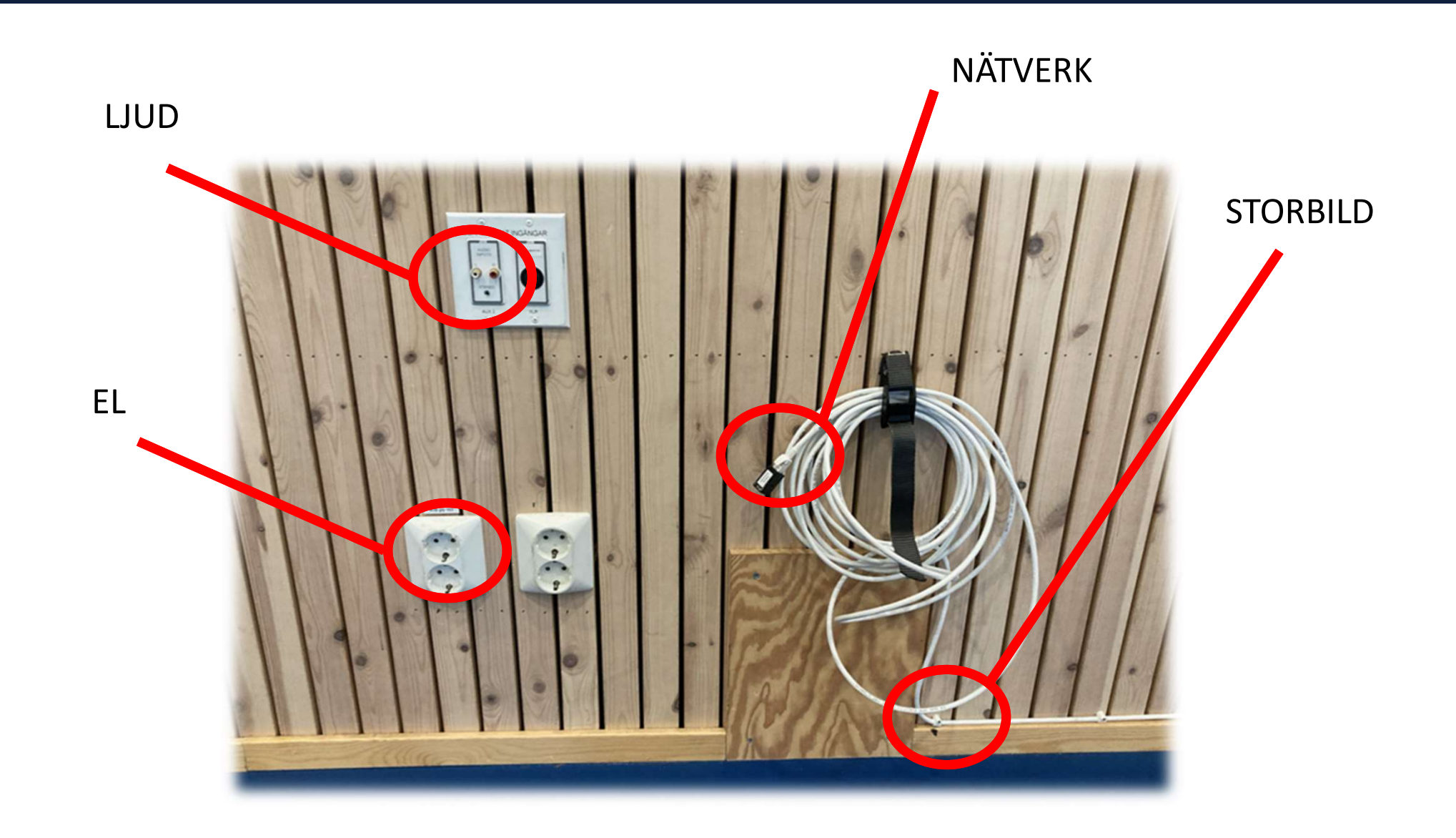

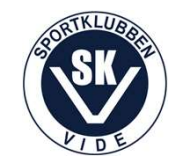

# Inställningar ljud

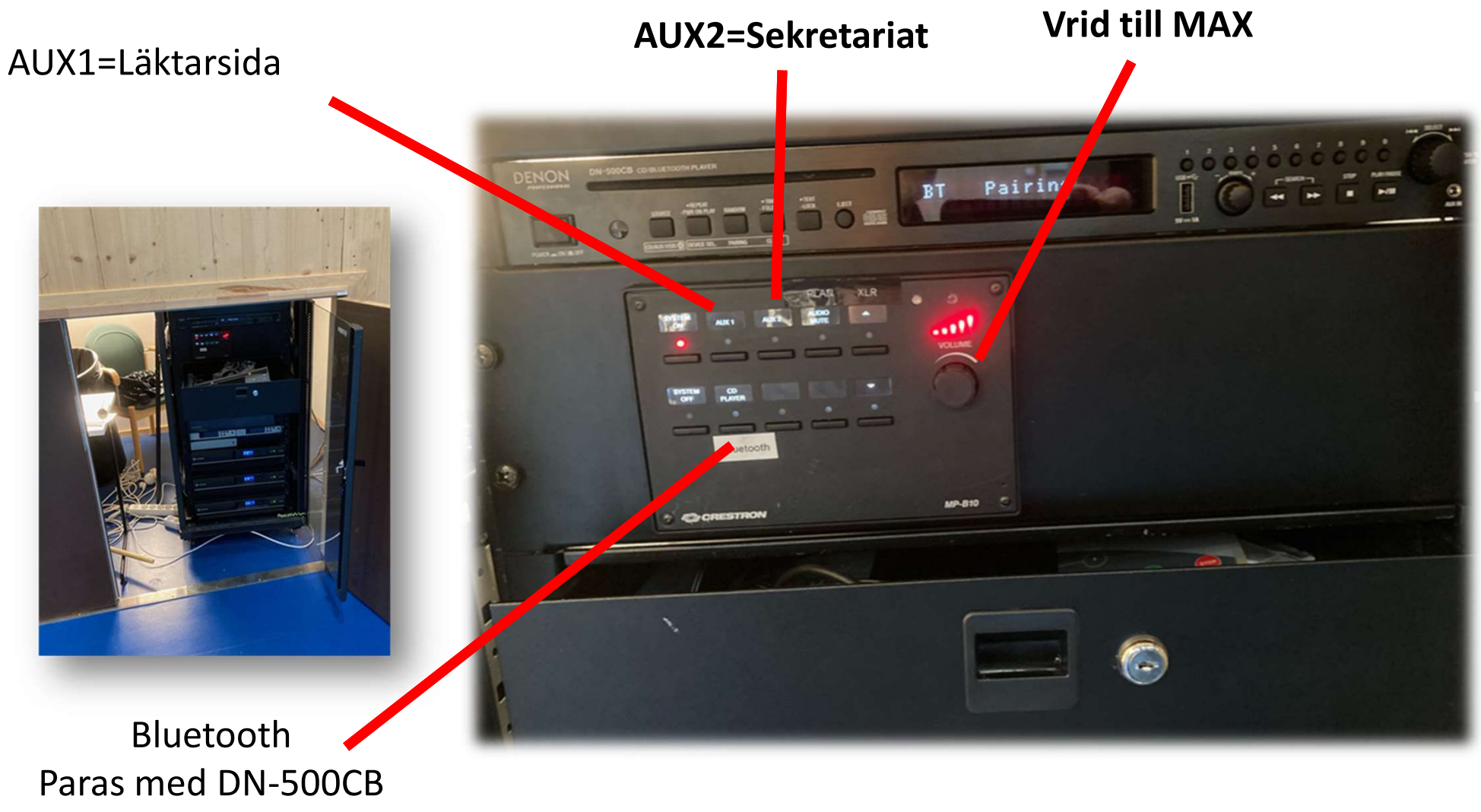

(mottagaren överst i racket)

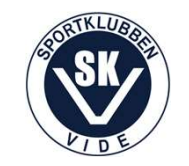

#### Inkoppling kontrollen för resulttattavlan

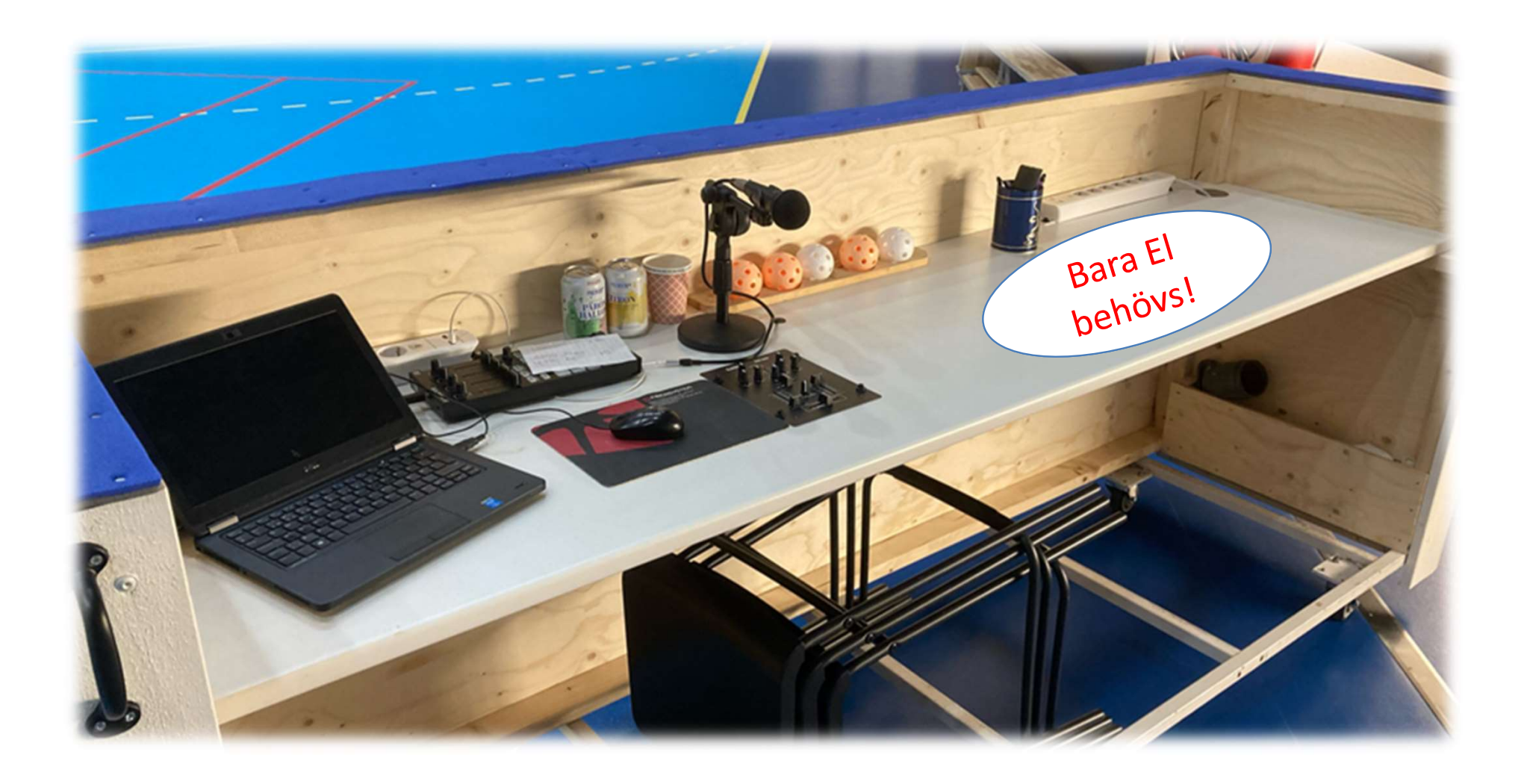

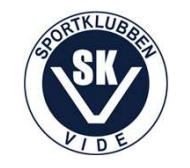

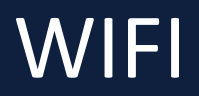

WIFI<br>Vid behov så finns gratis Wifi i hallen<br>(KNI-GUEST). (KNI-GUEST).

Inloggning krävs.

Användarnamn och lösenord står på skärmen vid receptionen.

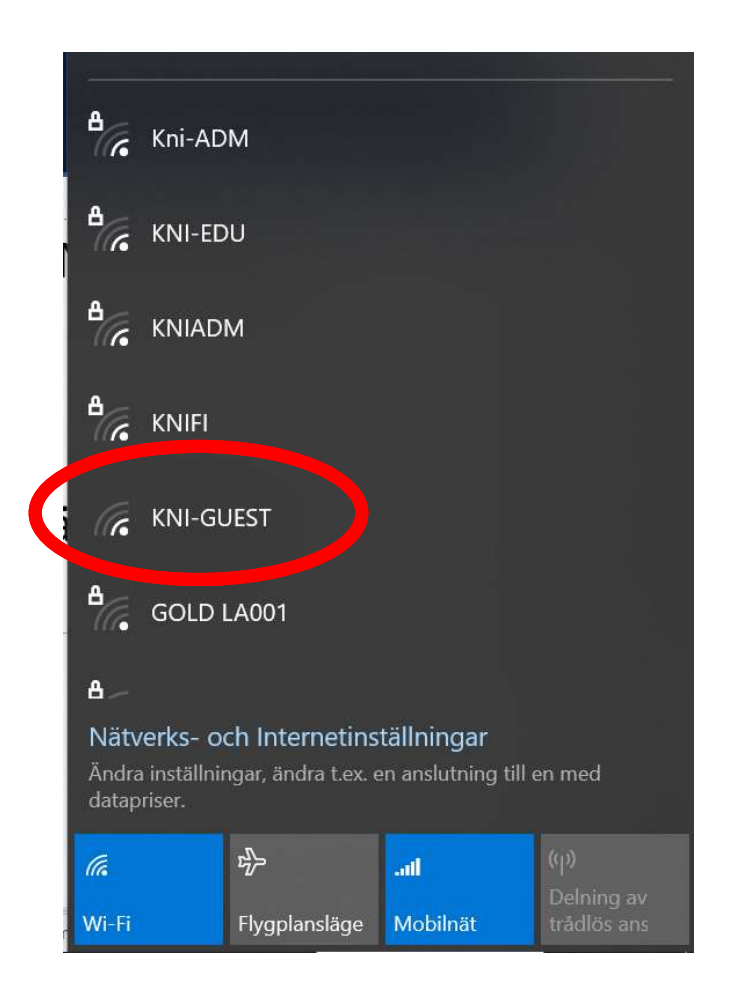

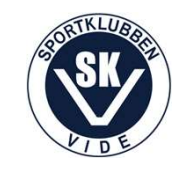

### Inloggning dator

#### Kod: 1941

- Spotify
- JinglePlayer
- iBIS
- Officepaketet

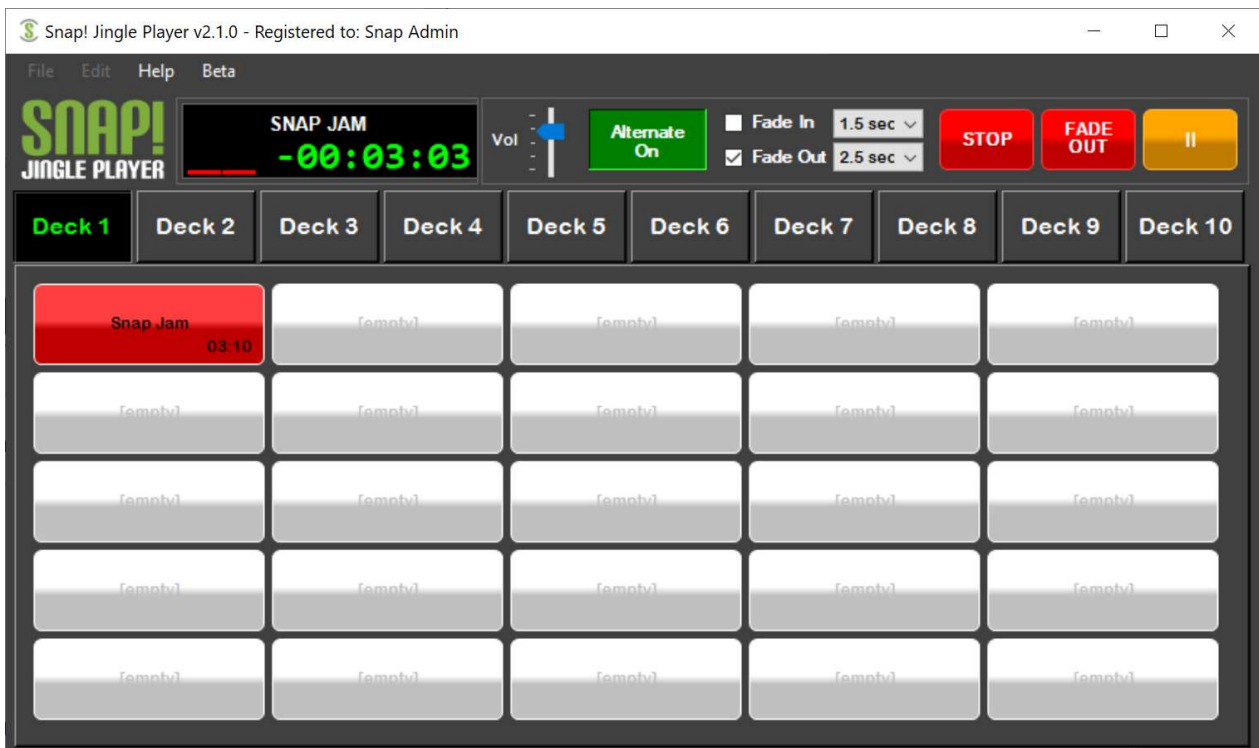

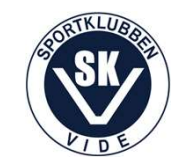

Fr.o.m. säsongen 2022/2023 får digitala matchprotokoll användas. **Matchprotokoll<br>Fr.o.m. säsongen 2022/2023 får digitala matchprotokoll<br>iBIS (innebandyns Informationssystem) används.<br><u>http://m.ibis.innebandy.se/</u>** 

http://m.ibis.innebandy.se/

För inloggning utan eget konto krävs matchnummer och kontrollkod. Alla ledare i laget kommer åt denna information i iBIS.

Klassiska pappersprotokoll får användas om det är tryggare!

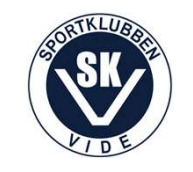

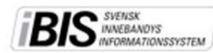

 $sid 1 av(2)$ 

#### Rapportera händelser direkt från matchen utan iBIS-inloggning

Manual för föräldrar eller andra personer som ska rapportera händelser direkt från matchen via mobiltelefonen eller läsplatta med 3G/4G- eller Wifi-uppkoppling.

- Fråga efter matchnummer och kontrollkod av tränare/ledare.  $1.$
- $2.$ Gå in på m.ibis.innebandy.se på din mobil eller läsplattas webbläsare.
- $3.$ Klicka på iBIS Mobil Föreningsklient.
- $\overline{a}$ Skriv in matchnumret och kontrollkoden och klicka på Logga in.
- 5. Klicka på Rapportera händelser.
- 6. Starta period 1 när domaren blåser igång matchen.

För varje mål, utvisning, straff, time-out och periodslut/start som domaren dömer ska du rapportera händelser.

- Klicka på Lägg till matchhändelser.  $7.$
- 8. Klicka på 00:00 och ange klockslaget.
- 9. Välj händelsetyp.
- 10. Välj lag.
- 11. Välj spelare. Saknas spelaren väljer du (ej uttagen spelare).
- 12. Välj assist eller utvisningstyp.
- 13. Markera spelaren/utvisningstypen.

14. Gör om punkt 7 till 13 för varje ny händelse som ska rapporteras.

- 15. Avsluta perioden och starta nästa när domaren blåser igång den igen.
- 16. Kontrollera händelserna innan du avslutar sista perioden.

Klicka på den händelse du vill justera och ändra de uppgifter som blivit fel.

När du väl avslutat sista perioden låser du möjligheten att redigera händelserna.

Upptäcker du något fel efter att matchen är avslutad och låst meddelar du domarna, båda lagens tränare som sedan får kontakta förbundet som administrerar matchen/serien. De kan låsa upp matchen eller justera händelsen i efterhand.

#### 17. Logga ut.

Matchprotokollet kan endast godkännas av ledare med iBIS-inloggning/konto.

#### Se skärmdumpar på sid 2

Mer information om iBIS finns på www.innebandy.se/ibis

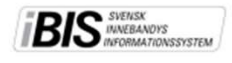

#### Skärmdumpar iBIS Mobil Föreningsklient - händelserapportering

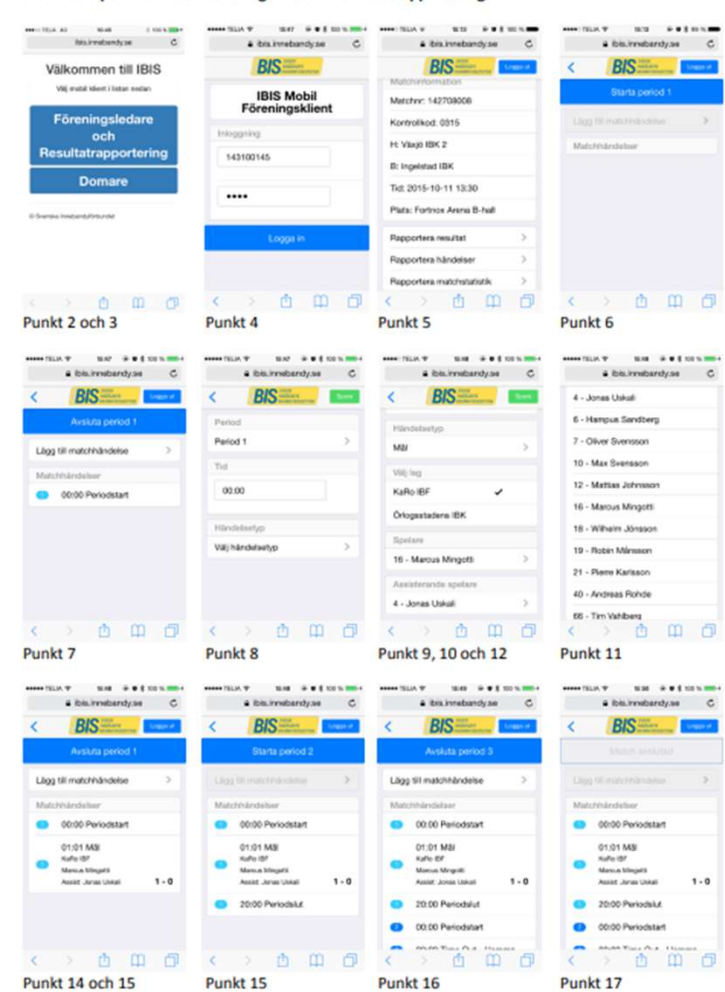

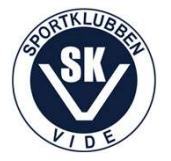

 $sid 2 av(2)$ 

# iBIS vs. Innebandyappen

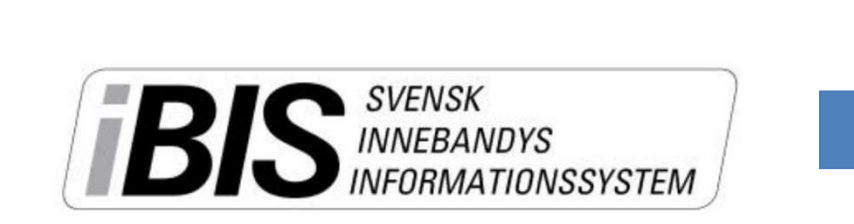

**INFO** 

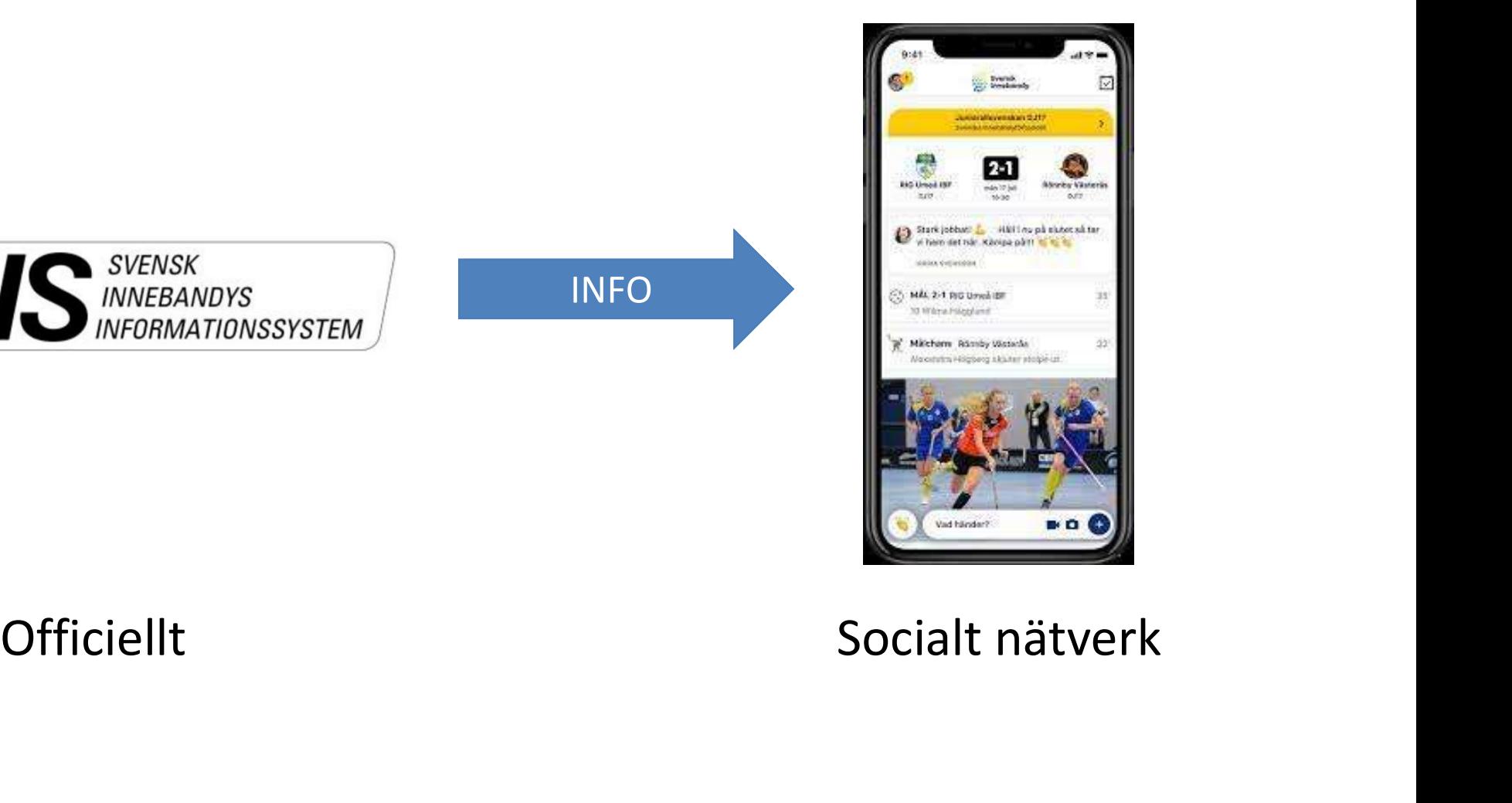

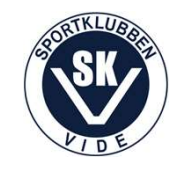

#### Resulttattavlan

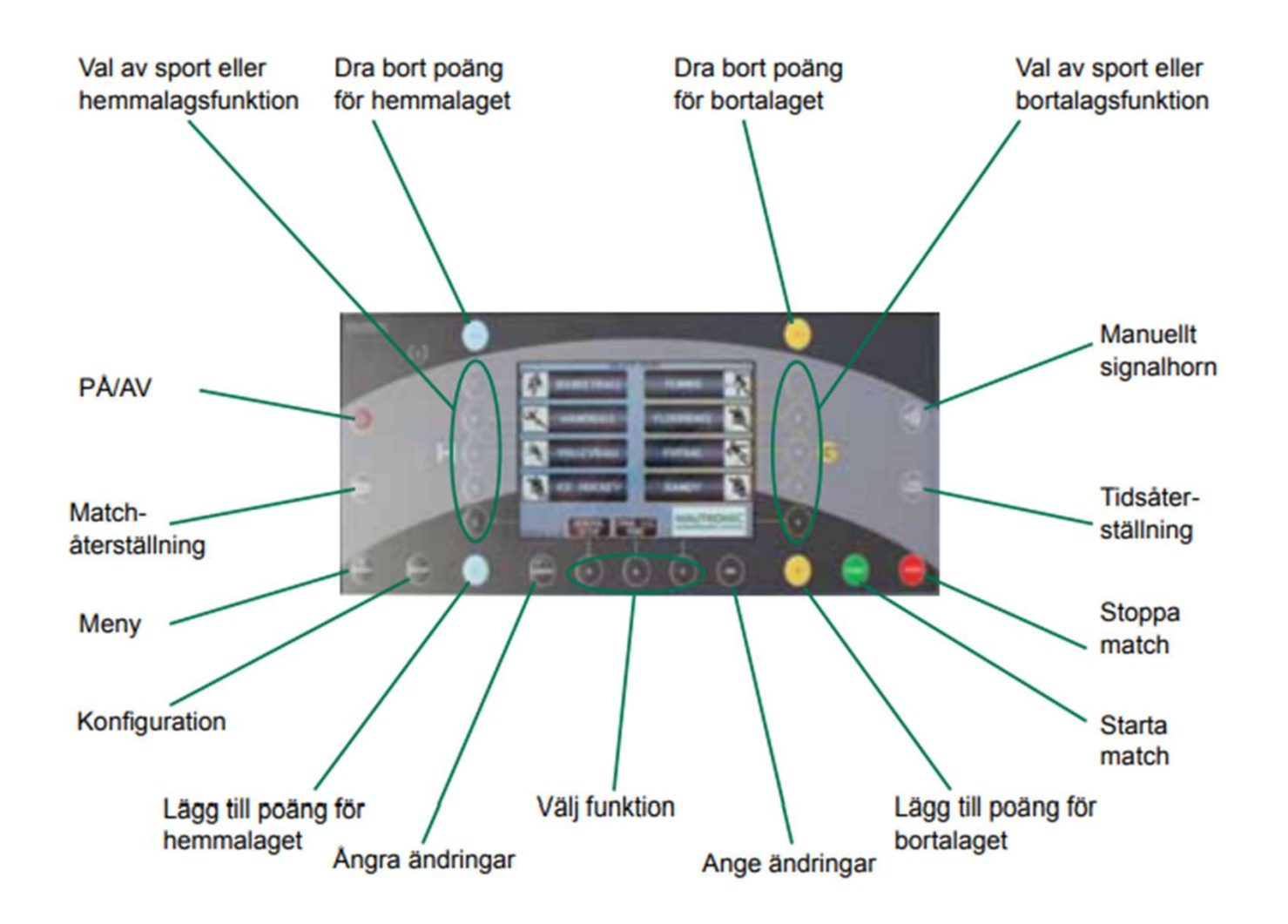

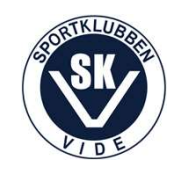

Ljudmixer

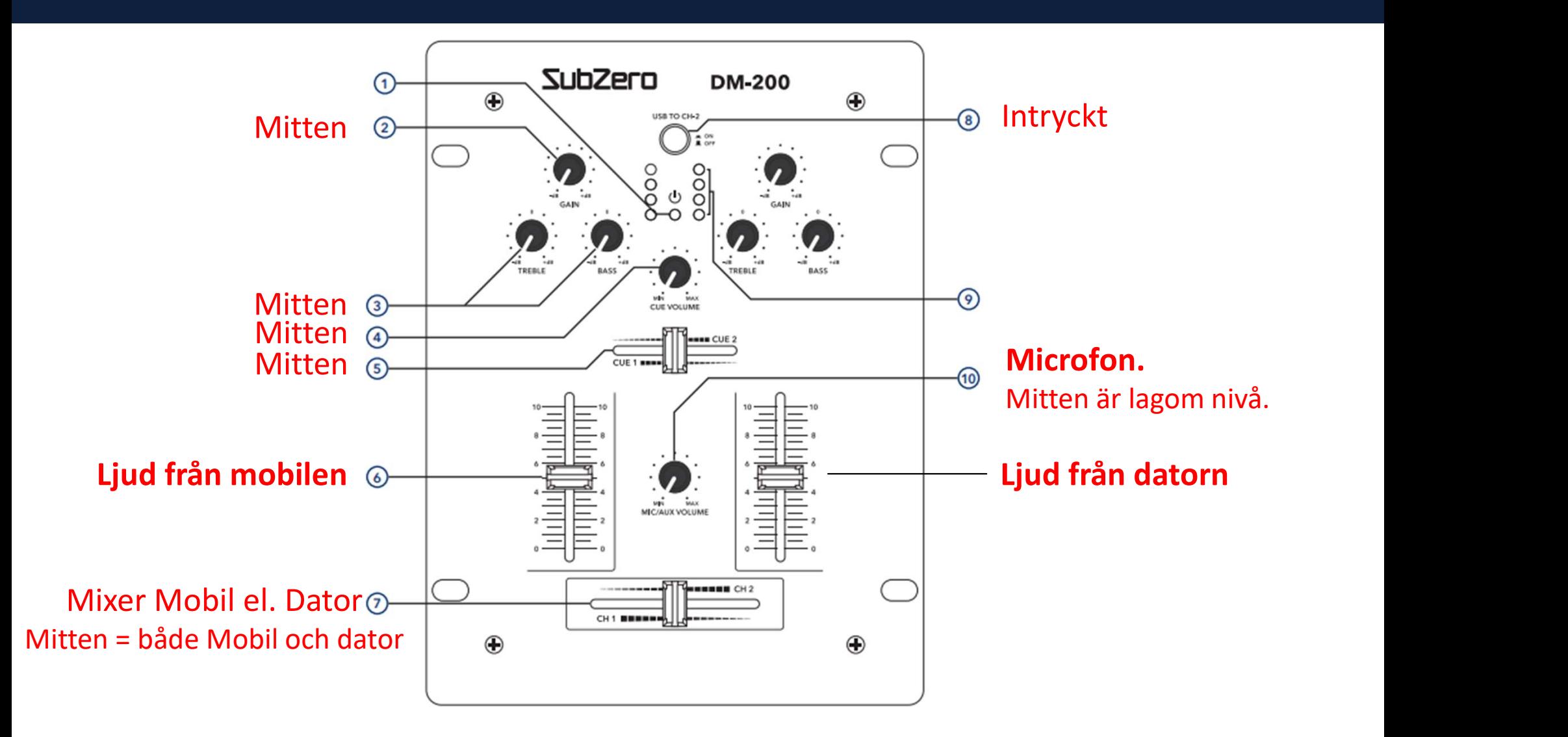

#### Enbart de fetmarkerade kontrollerna behöver användas om allt annat står i mitten!

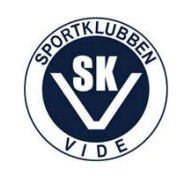

#### Speaker

#### Inför match:

- Hälsa motståndarlaget, domarna och publiken välkomna till matchen och nämn vilka lag som spelar samt i vilken serie.
- Läs upp laguppställningarna för båda lagen. Nämn vilka som är lagkaptener resp. målvakter.

#### Under matchen:

- Vem gjorde mål assisterad av vem?
- Vem utvisades för vad?
- Vilket lag tog Time-out?

#### I Paus:

• Uppmuntra publiken att handa i Videkiosken.

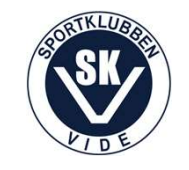

I pärmen i sekretariatet samt på www.skvide.se under "Dokument" sedan "Sekretariat" finns: I pärmen i sekretariatet samt på <u>www.skvide.se</u> under "Dokume<br>sedan "Sekretariat" finns:<br>• Denna presentation<br>• Manual Resultattavlan<br>• Lathund från Upplands Innebandyförbund<br>• Regelhandbok<br>• Manual "Rapportering i iBIS u

- Denna presentation
- Manual Resultattavlan
- Lathund från Upplands Innebandyförbund
- Regelhandbok
- 
- Manual Ljudmixer

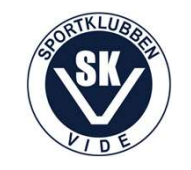